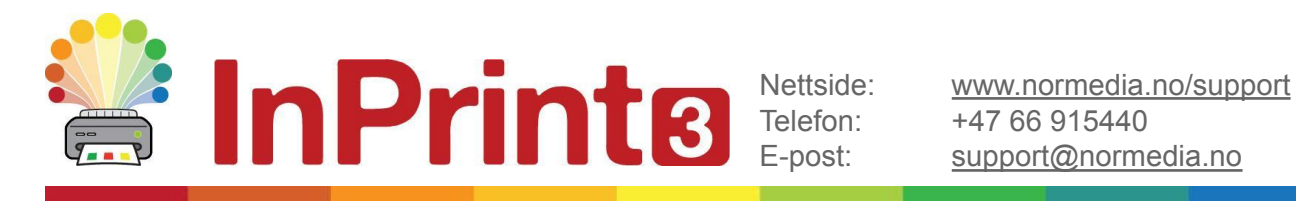

+47 66 915440 [support@normedia.no](mailto:support@normedia.no)

# **Installasjon og aktivering**

### **Før installasjonen**

InPrint 3 er et program for Windows PC og kan ikke installeres på andre plattformer. Sørg for å ha lisensnummeret ditt tilgjengelig slik at du kan aktivere lisensen din på slutten av installasjonsprosessen.

### Sørg for at du er logget på som administrator på datamaskinen. På kommunale maskiner er du nødt til å kontakte IT avdelingen.

For å installere ny programvare er administratorrettigheter på datamaskinen nødvendig. Hjemmebrukere har vanligvis disse rettighetene, men på et skolenettverk må du spørre IT-ansvarlig om å installere programmet for deg.

### **Installasjon**

#### **Før installasjonen skal du laste ned programmet fra [normedia.no/support/inprint](https://normedia.no/support/inprint)**

Trykk på den blå "Last Ned" knappen til venstre på siden.

Filen **inprint\_norwegian.exe** lastes nå ned.

Google Chrome and The Microsoft Edge

I Chrome finner du nedlastingen nederst til venstre:

I Microsoft Edge finner du nedlastingen på menyen oppe til høyre

<u>&</u> LAST NED

Last ned nyeste versjon av InPrint 3

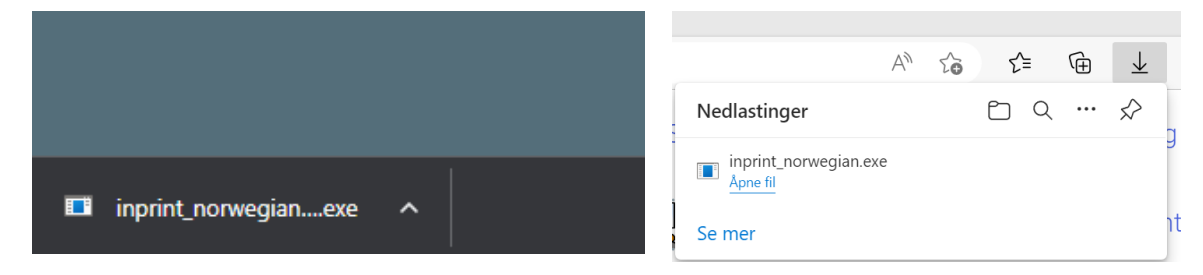

Filen kan også hentes frem via mappen "nedlastinger" på pcen.

- **1.** Trykk på filen for <sup>å</sup> starte installasjonen..
- **2.** InPrint3 installasjonen vil vises
- **3.** <sup>I</sup> startbildet kan du velge om du vil at:
- Programmet skal sende anonym brukerstatistikk til Widgit.\*
- Programmet skal se etter nye oppdateringer automatisk.
- Snarveier skal opprettes på skrivebordet.

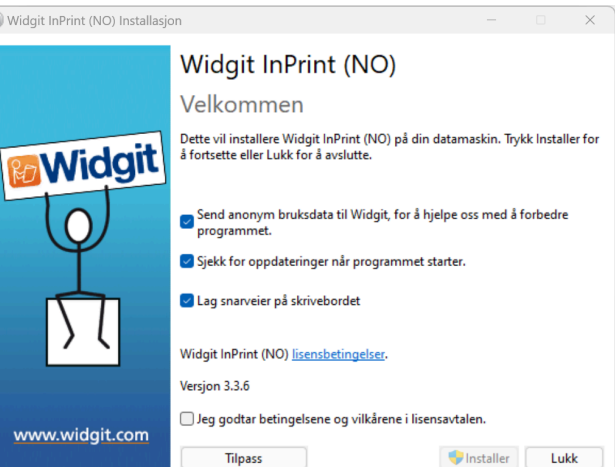

- **4.** Du må huke av på at du bekrefter betingelser og vilkårene for å kunne starte installasjonen. Når du har bekreftet at du vil følge vilkårene for installasjonen, kan du klikke på **'Installer'** for å starte.
- \* *Anonym brukerstatistikk hjelper Widgit med videreutviklingen av programmet. Kun menyklikk blir lagret. Verken dokumenter eller informasjon blir lagret, og all statistikk er fullstendig anonym.*

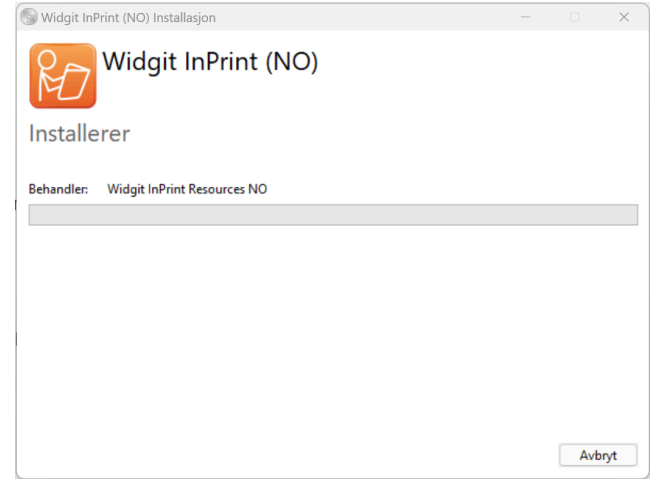

## **Aktivering**

Før installasjonen fullføres, vil Widgit Produktaktivering vises. Du vil trenge lisensnummeret ditt for InPrint3 for å aktivere programmet.

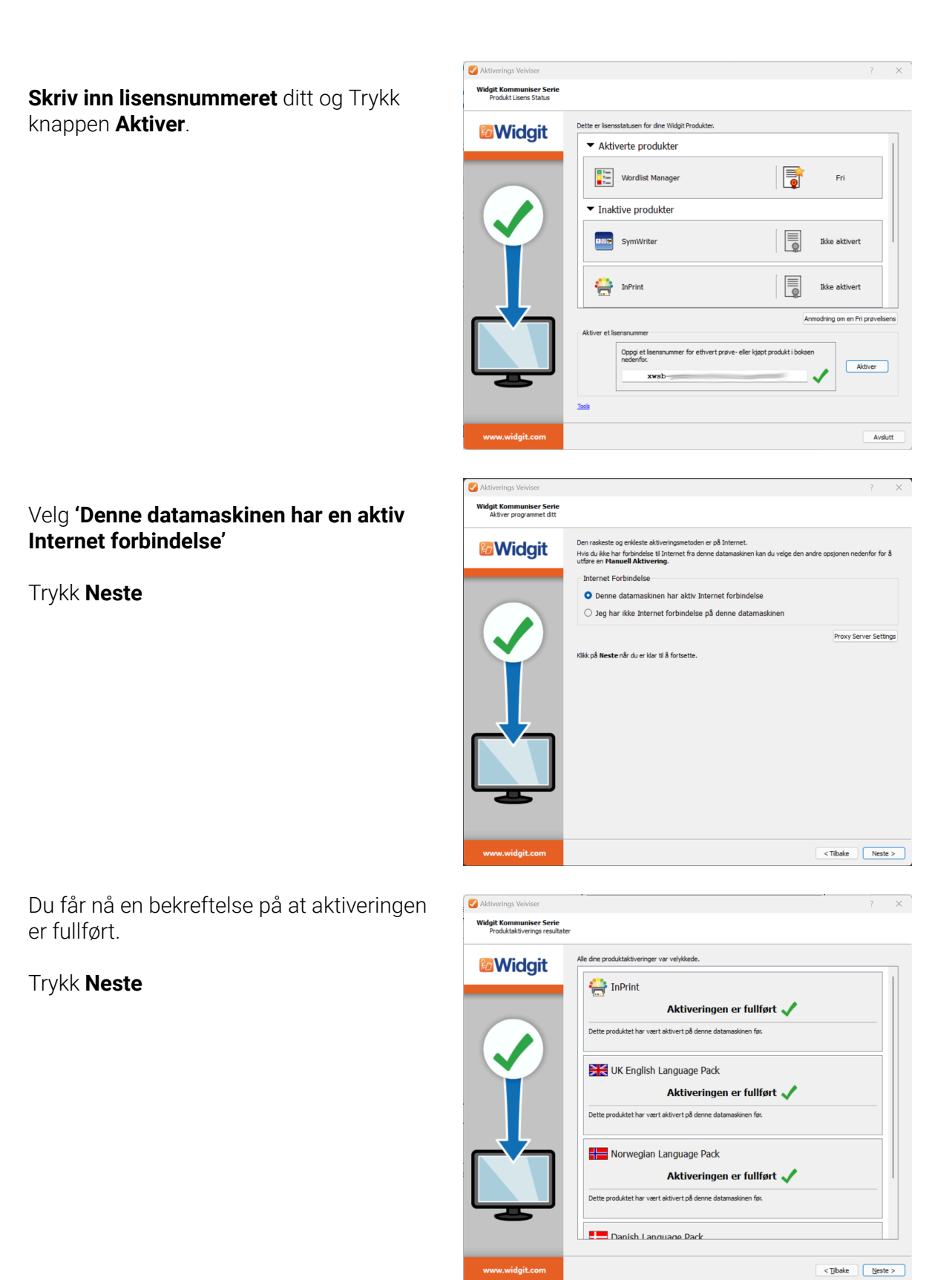

Nå ser du en oversikt over dine aktiverte lisenser.

#### Trykk **Avslutt**

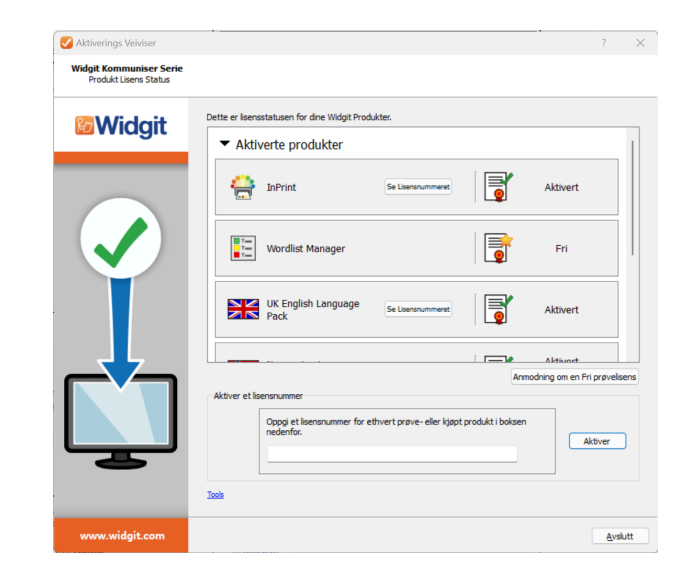

Når installasjonen er fullført, klikker du på 'Avslutt' knappen for å gå ut.

### **Kontakt oss**

Vennligst kontakt vår tekniske support om du trenger mer hjelp med installasjonsproblemer:

#### **Normedias nettsted:**

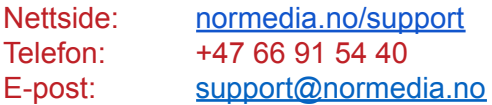

#### **Widgits nettsted:**

Website: [www.widgit.com/no/support](https://www.widgit.com/no/support) Email: [support@widgit.com](mailto:support@widgit.com)

### **Anbefalte spesifikasjoner**

#### Minimum systemkrav:

Operativsystem: Windows 10 eller nyere Prosessor: To kjerneprosessorer eller bedre (Intel eller AMD) Minne (RAM): 4Gb Harddisk plass: 10GB Skjermoppløsning: 1920x1080